## **Procedura di recupero password Argo**

Andare su argo alunni/genitori

<http://www.ss27785.scuolanext.info/>

digitare il proprio nome utente e cliccare su parte disegnata in

rosso (password dimenticata) e successivamente il proprio codice

fiscale

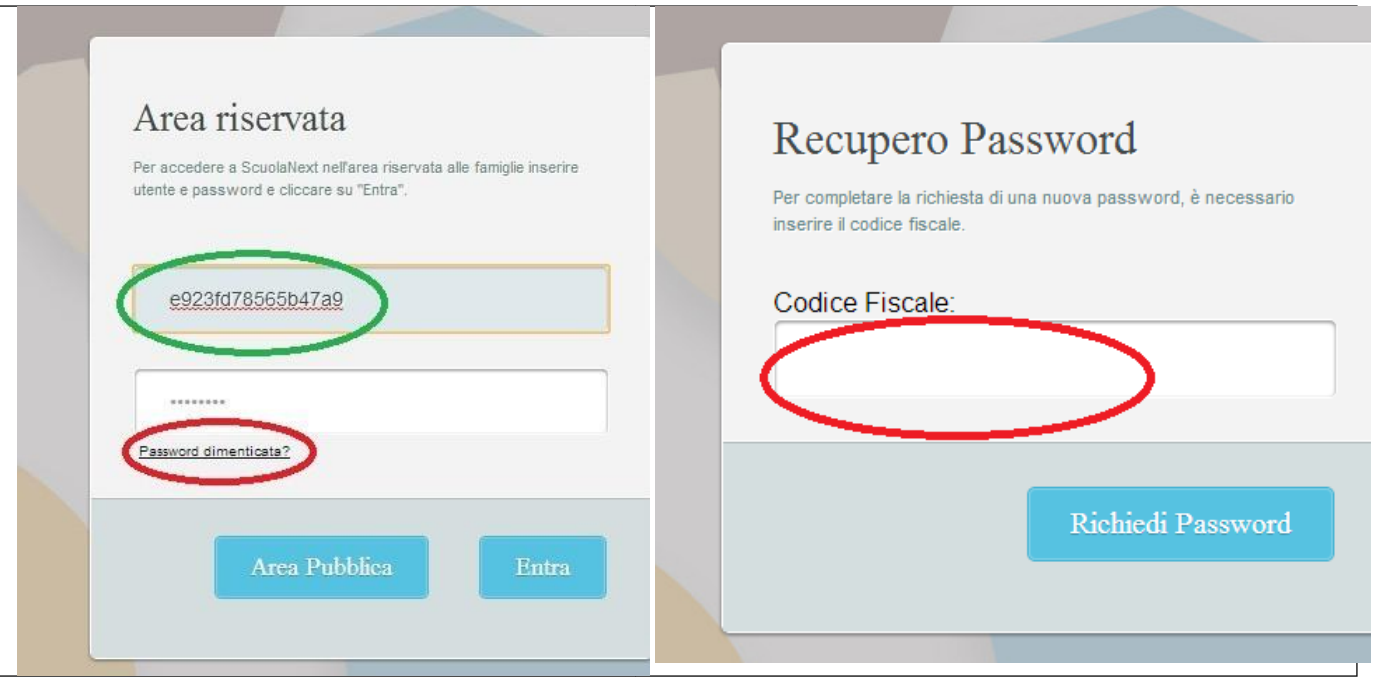

Il sistema invierà una e-mail con le credenziali

## Gentile utente: **xxxxx**,

questa e-mail le è stata inviata automaticamente dal portale Argo per informarla che e' stata resettata la sua password di accesso ai servizi Scuolanext.

La nuova password che le è stata assegnata è: **zzzzzzz**

Al prossimo accesso le verrà chiesto di cambiarla, e potrà altresì cambiare anche il nome utente da lei precedentemente scelto.

Questo è un messaggio generato automaticamente, quindi le eventuali risposte vengono automaticamente cestinate.